# 買い物かご~ご購入まで

はじめに・・・

5 历渡電気株式会社

カートに入れた商品が買い物かごに反映されます。 配送先・商品の数量変更・決済方法の指定方法をご紹介します

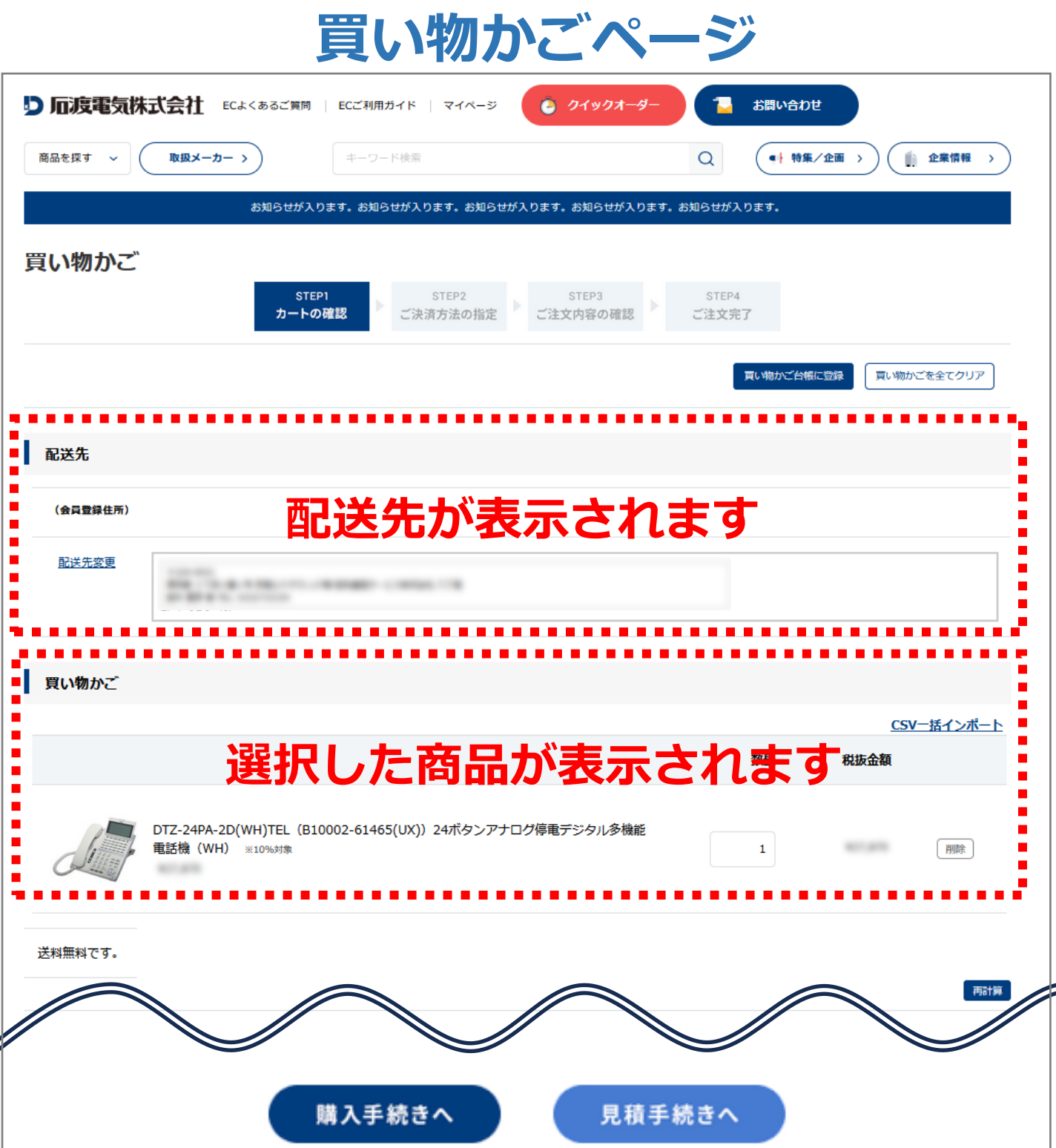

## 「配送先変更の仕方」

## 操作方法:「買い物かご」から「配送先変更」をクリック

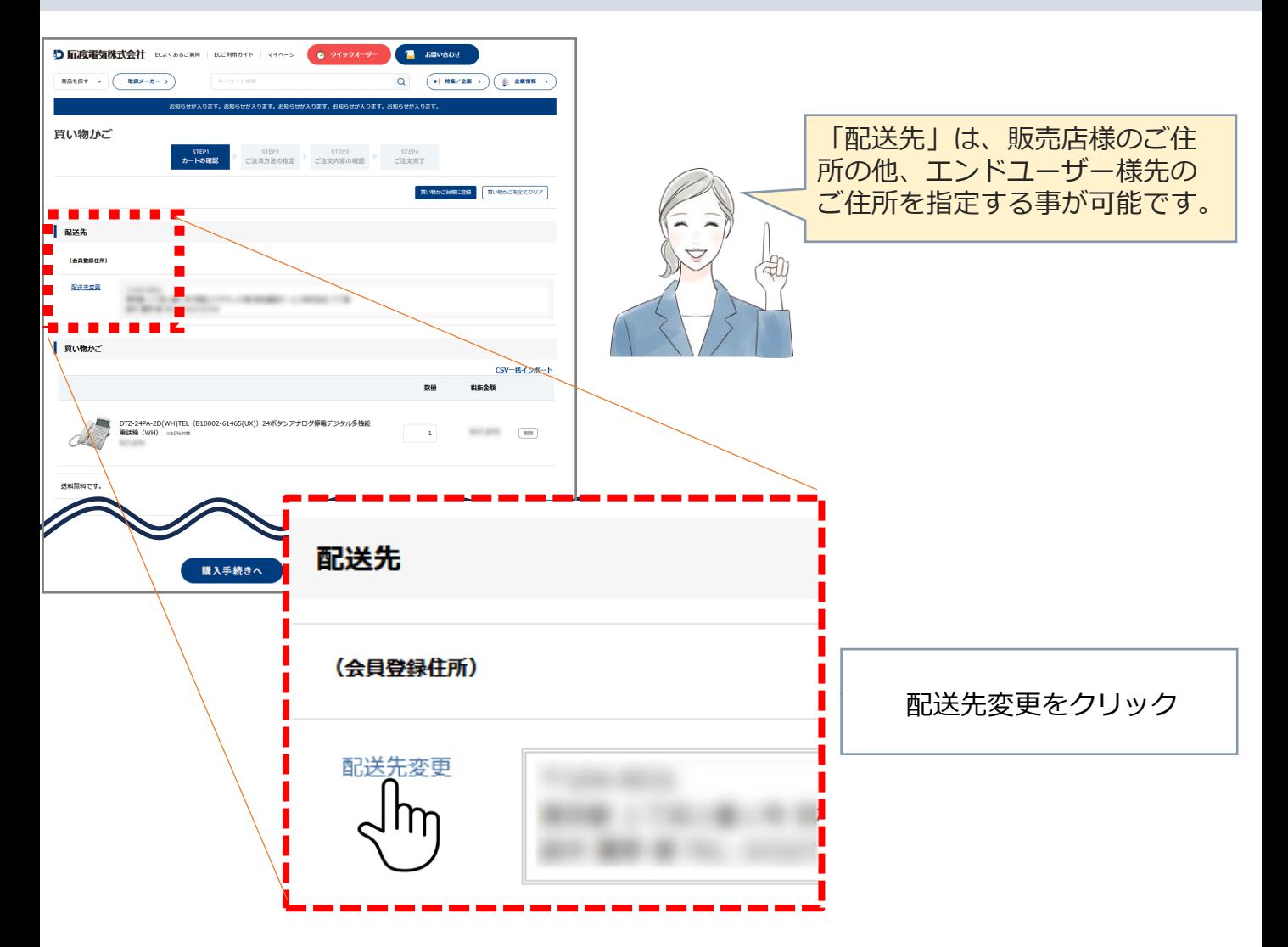

### 操作方法:すでに登録されている「配送先」が表示されます

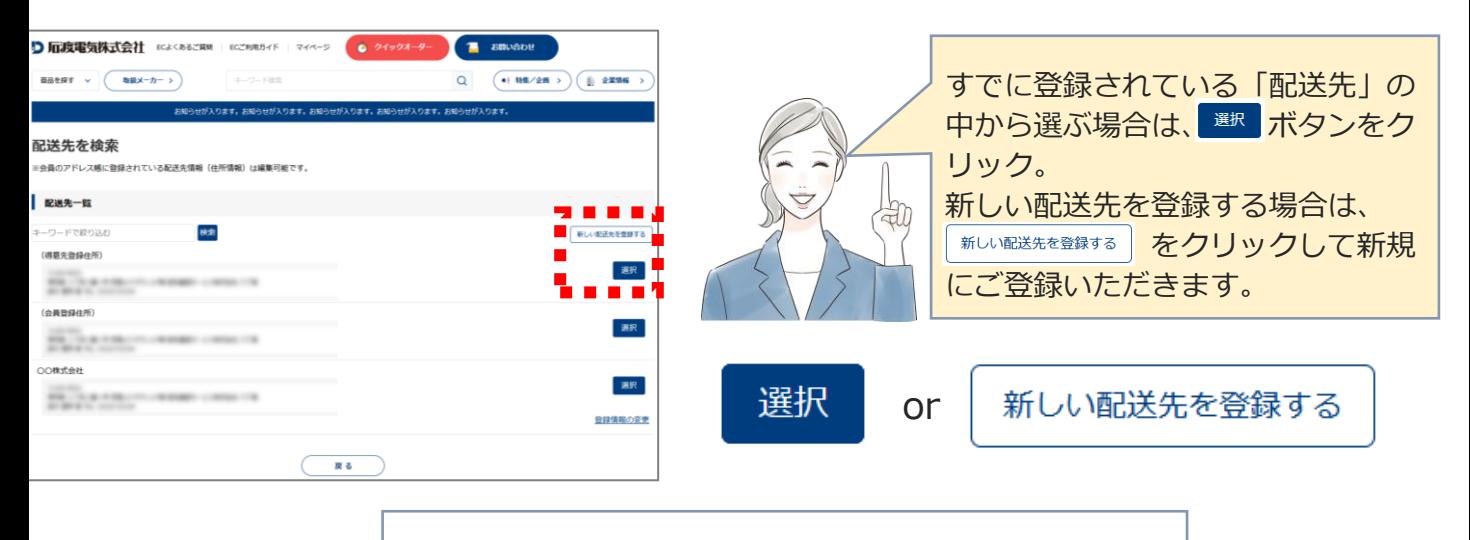

新しい配送先をご登録いただきましたら、 ご注文中の「買い物かご」に反映されます。

## 「商品の数量変更の仕方」

## 操作方法:「数量を変更する」

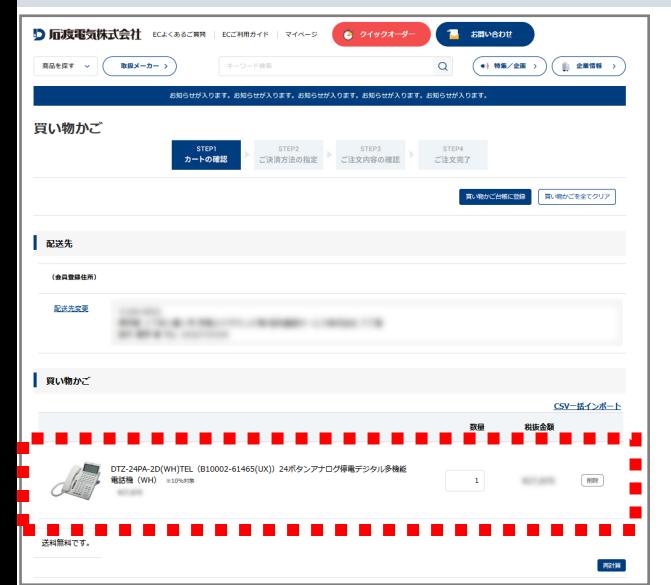

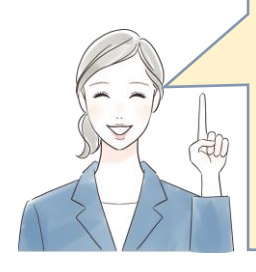

「買い物かご」に表示されている商 品の数量枠を選択して必要な数量を 入力しなおします。 数量を変更したら 再講 ボタンを クリックすると、入力した数量分の 価格が反映されます。

10

## **■数量変更例:1台を10台に変更する**

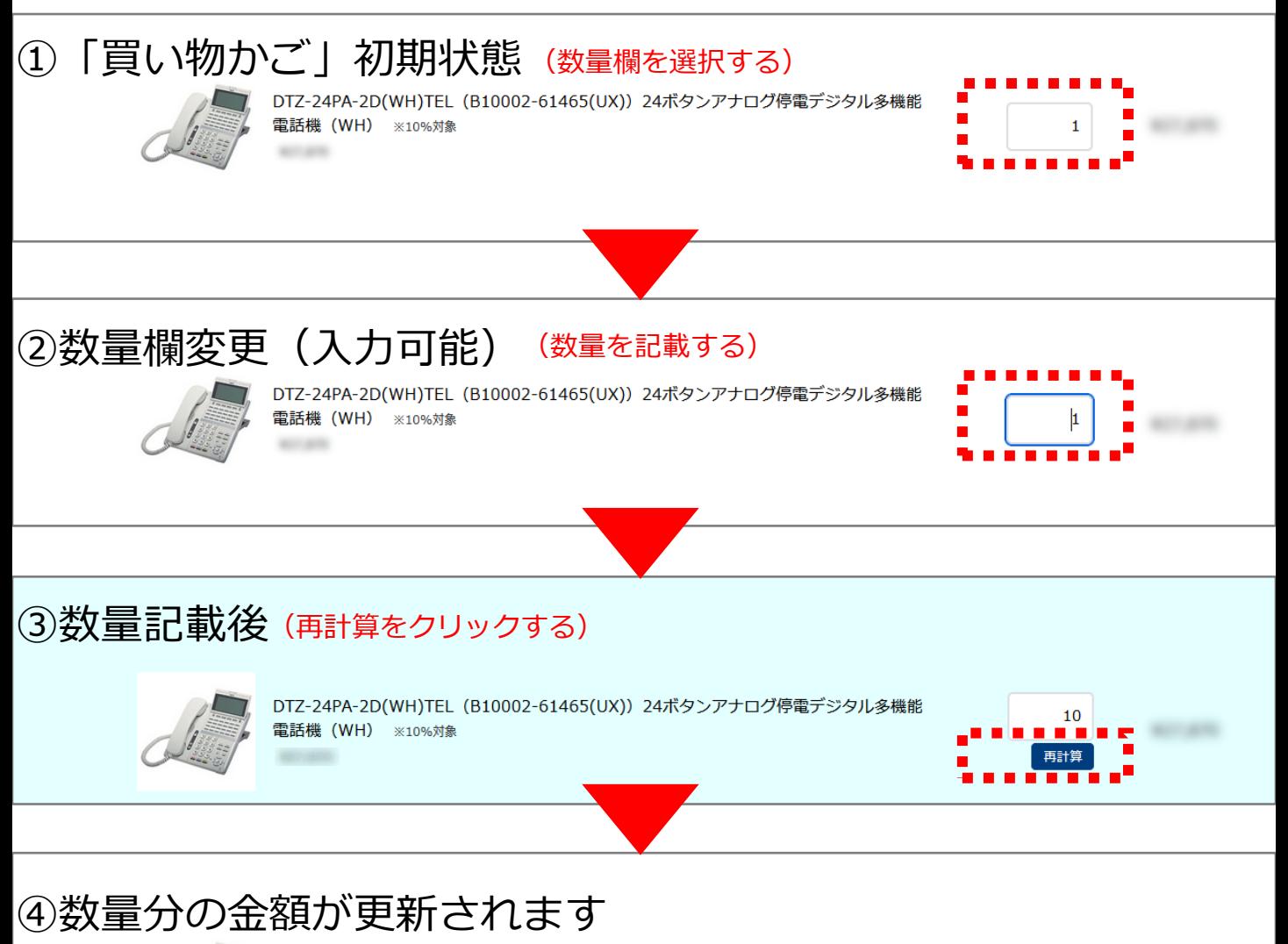

DTZ-24PA-2D(WH)TEL (B10002-61465(UX)) 24ボタンアナログ停電デジタル多機能

電話機 (WH) ※10%対象

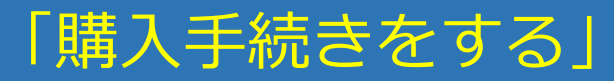

#### **操作方法:「購入手続きへ」をクリック**

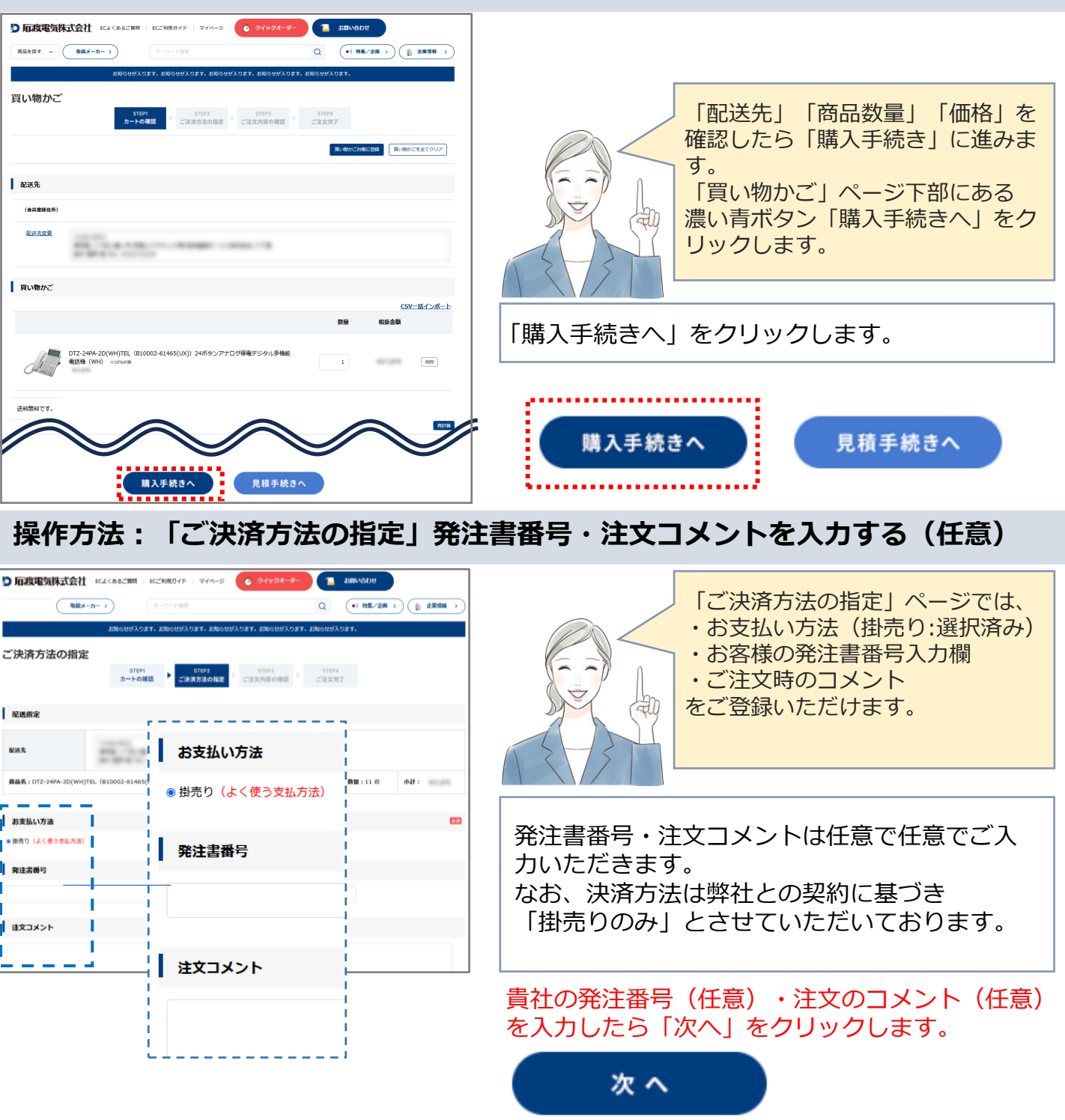

#### **操作方法:「ご注文内容の確認」**

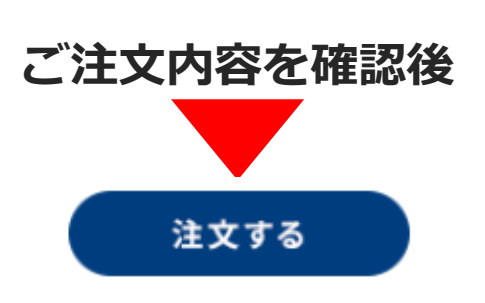

ご注文内容を確認頂いたら「注文する」ボタンを クリックすると、ご注文完了となります。 弊社からの納期回答メールをお待ちください。

※ご注文のキャンセルについて 「マイページ」からはキャンセル依頼ができませんで、 直接営業担当までお問合せください。